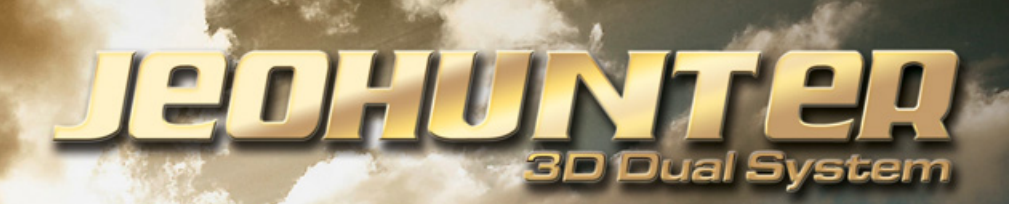

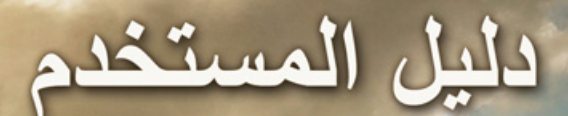

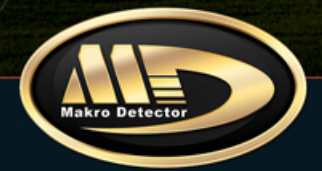

الفهرس

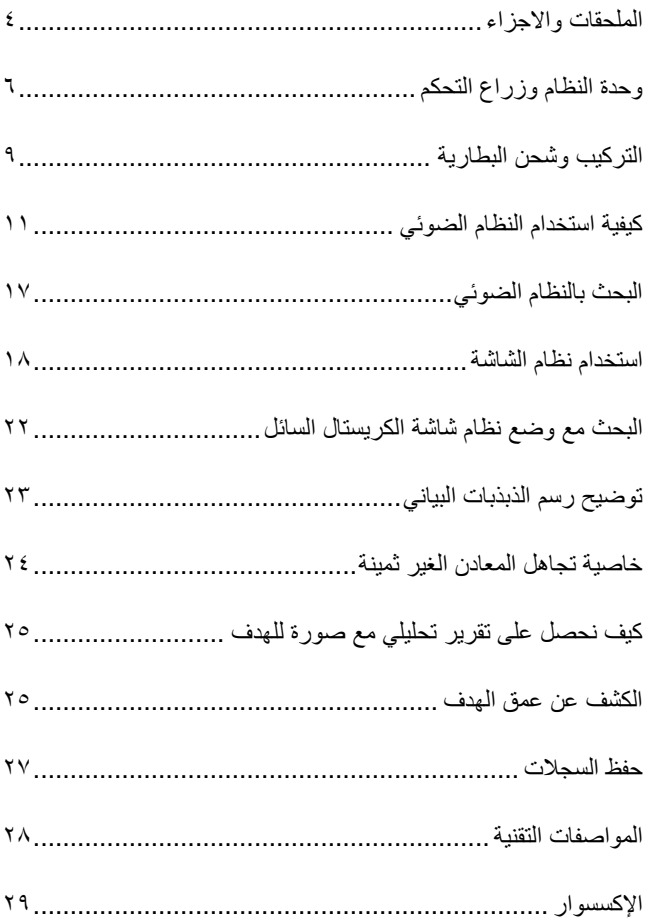

$$
\begin{vmatrix}\n\frac{1}{2} & \frac{1}{2} & \
$$

**الرجاء عدم البدء في التركيب او التشغيل قبل قراءة التعليمات**

التحذيرات!

**توجد معادن تحت االرض مدفونة لفترات طويلة مثل الصلب والقصدير والرصاص الخ في بعض الحاالت تعطى انطباع مثل الذهب**

**موقع المعادن تحت االرض في بعض االحيان يصدر اشارات خاطئة الى الجهاز تدل على وجود ذهب او معدن ثمين**

-**١الرجاء عدم تشغيل الجهاز قبل قراءة دليل االستخدام -٢ ال تبدا البحث قبل ضبط المعايرة االرضية للحصول على نتائج صحيحة -٣ عدم استخدام أي كاشف او جهاز اخر يعمل بالموجات المغناطيسية على مسافة ١١ امتار من الجهاز -٤عدم تعريض الجهاز للصدمات ٥ -عدم تعريض قرص البحث للحرارة المباشرة وعدم استخدام القوة عند التركب -٦ يجب مراعات تركيب البطارية بشكل صحيح مع التأكد من العالمات - و + متصلة باألجسام المعدنية -٧عدم تعريض البطارية للحرارة -٨شحن البطارية في درجة حرارة الغرفة -٩عدم الضغط على الشاشة**

## **الملحقات واالجزاء**

## **-١ صندق النظام اإللكتروني**

هو الجزاء الذى توجد به تغذية عصا التحكم والبطارية ومدخل السماعة باإلضافة الى عرض النتائج على شاشة الكريستال السائل وله حقيبة حمل لسهولة التنقل

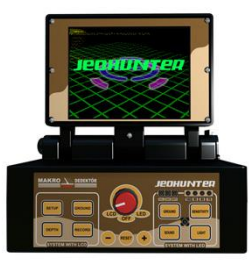

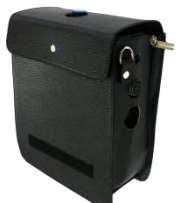

**-٢ قرص البحث السطحي (210 x 315(**

هذا القرص يعمل على تقديم النتائج من خالل المصابيح الموجودة في القسم االعلى لعصا التحكم التي تم تطويرها من اجل االهداف الصغيرة مثل النقود المعدنية واالشياء الصغيرة وهذا النظام يعمل عن طريق المصابيح الضوئية )LED )

## -٢ **قرص البحث العام (440x360(**

هذا القرص هو القرص الرئيسي للبحث العام ال يوجد به نظام ضوئي ويعطى المستخدم النتائج على شاشه الكريستال السائل

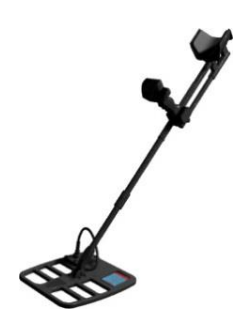

## **-٤ قرص العمق وحقيبة الحمل (1000x600(**

قرص الكشف المتقدم العميق ,يحمل عن طريق شخصين وهو يعمل مع وضع شاشة الكريستال السائل عند استخدام هذا النظام يجب ان تكون درجة الحساسية 60 % لتسهيل عملية البحث, لأنه صمم للأعماق البعيدة وليس لديه استشعار لألشياء الصغيرة

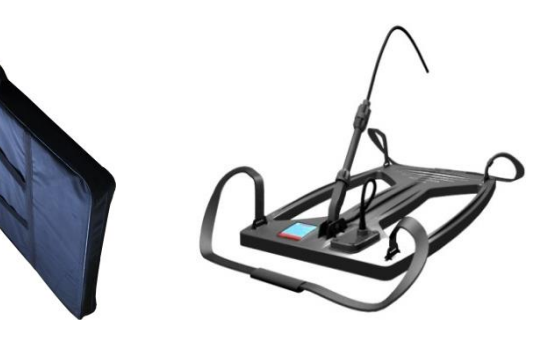

#### **-٥ البطارية**

بطارية ليثيوم ايوان قابلة للشحن ١٤,١ فولت - ٤ امبير الحد االدنى للبطارية ١٢ فولت الحد االقصى ١٤,١ فولت تيار البطارية ٤ امبير مدة البطارية٤-٦ ساعات

### **-٦ جهاز الشحن**

المدخل : ٢٦٣x٤٤٣ فولت تيار مباشر ) شبكة المدينة ( ٦٣-٢٣هرتز ٣,٢امبير اخراج : ١٢- ١٦،٨ DC م. أمبير فترة الشحن ١ ساعات

### **-٧ حقيبة النظام**

الحقيبة هي تقوم بنقل وحماية صندوق النظام وقرص البحث ٢٦٣x٤٤٣ وقرص البحث ٢١٢x٢١٣ والملحقات

#### **-٨ السماعة**

هذه القطعة تحافظ على االتصاالت الصوتية بين الكاشف ووحدة النظام اإللكتروني ليتمكن المستخدم من سماع صوت الكاشف

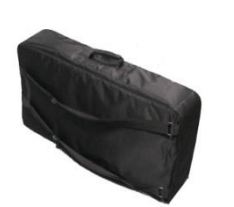

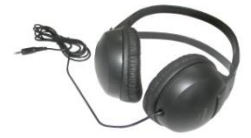

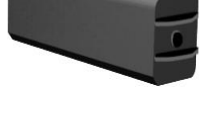

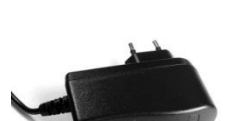

# **وحدة النظام وزراع التحكم**

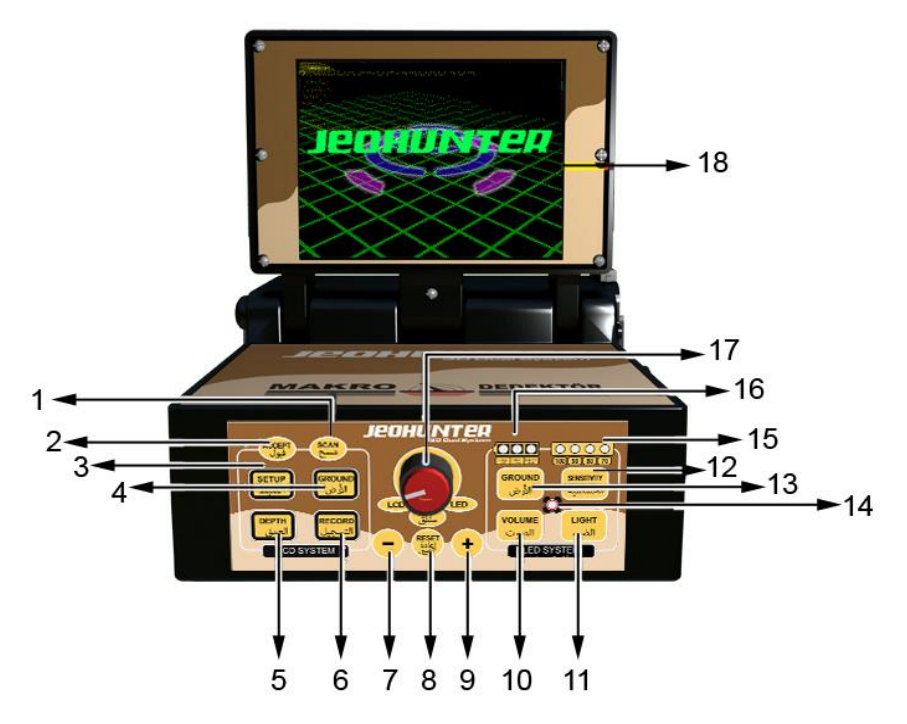

**وحدة النظام اإللكتروني**

- **-١ زر المسح:** هو الزر الذى يلتقط صورة للهدف وهو تحت االرض باإلضافة للتحليل التقريري عن حالة التربة عند الضغط عليه والمرور فوق الهدف
	- **-٢ زر القبول**: هو الزر الذى يقوم بوظيفه تنفيذ األوامر ويمكنك من االنتقال الى القائمة السابقة
		- **-٣ زر الضبط :** هو زر االنتقال الى قائمة االعدادات
	- **-٤ زر ضبط التربة :** هو زر االنتقال الى ضبط االشارة وإعدادات االرض على نظام شاشة الكريستال السائل
		- **-٥** هو زر تحليل العمق بأصورة ثالثية االبعاد على الشاشة
		- **-٦ زر الحفظ:**هو زر حفظ التقارير التحليلية في قسم التقارير
			- **-٧** الناقص )**-**( **زر**

**-٨ زر اعادة التعيين (Reset(**: زر اعادة تعيين االعدادات االفتراضية عند الضغط عليه يقوم الجهاز بإرجاع كافة االعدادات الى اخر وضع كانت عليه

**-٩ زر زائد (+)**

**-١١ الصوت** هو الزر الذى يقوم بضبط الصوت بالنظام الضوئي

**-١١ الضوء:** نظام ضبط مستوى االضاءة في النظام الضوئي

**-١٢ الحساسية:** الوضع الذى يستخدم في نظام الصمام ال ضبط الحساسية بالنظام الضوئي

**-١٣ التربة**: زر االنتقال الى ضبط التربة بالنظام الضوئي

**-١٤** عندما يشير الصمام الى انه في واحد من هذه الصياغ الصوت والحساسية او الضوء والتربة يجب الخروج من هذه الصيغة قبل عملية البحث

**-١٥** المصابيح التي تشير الى مستوى الحساسية بالنظام الضوئي

-**١٦** المصابيح التي تشير الى مستوى شحن البطارية في النظام الضوئي

**-١٧ مفتاح التشغيل:** يستخدم ألغالق الجهاز و تحديد النظام الذى يجب ان نستخدمه

**١٨ - شاشة الكريستال:** الجزء الذى يعرض النتائج والمعطيات في نظام شاشة الكريستال السائل

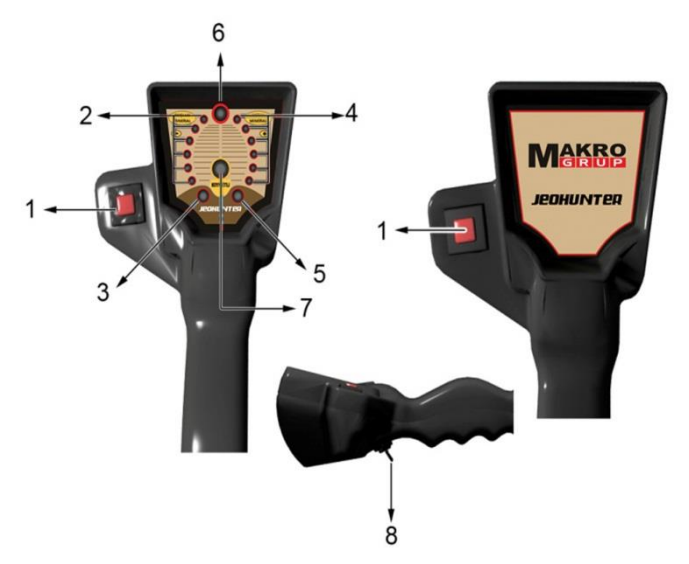

**-١ زر المسح:**هو الزر الذى يعطى نتيجة تحليل الهدف عند الضغط عليه اثناء المرور فوق الهدف

**-٢ الفراغات والمعادن:** في حالة الكشف عن أي فراغ تضئ مصابيح الفراغ والمعادن ويختلف عدد المصابيح حسب قوة االشارة التي تم تحديدها وعندما تكون االشارة قوية تضئ كافة المصابيح

**-٣ لمبة الفراغ:** هي اللمبة الذى يشير الى الفراغ او يشير الى وجود هدف كبير يجب علينا التدقيق في ذلك

-**٤ المعدنية والتعدينية** :في حالة الكشف عن أي معدن او مواد عضوية يضئ عدد من المصابيح ويختلف عدد المصابيح حسب قوة االشارة التي تم تحديدها وعندما يلتقط اشارة قوية تضئ كافة المصابيح

**-٥ اشارة المعادن الكبيرة**: هو الضوء الذى يشير الى المعادن واالهداف الكبيرة

**-٦ لمبة الطاقة**: هي اللمبة التي تشير الى وضع تشغيل الجهاز

**٧– اللمبة الذى يشير الى االشياء الثمين:** هو الذى يشير الى وجود معدن ثمين

**-٨ زر التصفير (key Reset (**: هو زر اعادة تعيين كافة االعدادات الى الوضع الذى كانت عليه

# **التركيب وشحن البطارية**

**شاحن البطارية:**

- عند توصيل شاحن البطارية يتحول الضوء الى االحمر اثناء شحن البطارية على الجهاز
- عند اكتمال شحن البطارية يتحول الضوء الى االخضر او اذا كانت البطارية كاملة الشحن
- عند اكتمال شحن البطارية يجب ازالة البطارية من الشاحن
	- مدة شحن البطارية اذا كانت فارغة ١ ساعات

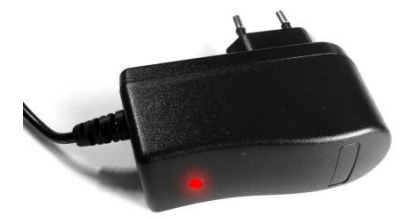

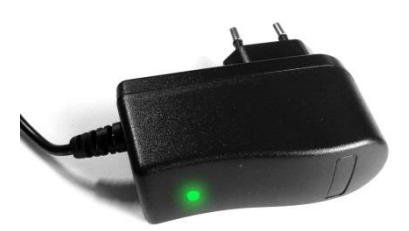

### **التركيب:**

يجب ادخال القطعة رقم ١ في القطعة رقم ٢ كما هو موضح في الرسم ادناه ثم ربط وصلة الشد كما هو في الشكل.عند وضع زراع البحث في الحقيبة المخصصة لها يجب تفكيك الزراع بالقيام بعكس العملية الموضحة اعاله

**تحذير:** يجب عدم فك البراغي التي تربط وصلة الرابط وزراع البحث عند وضعه في حقيبة الحمل فقط يجب اخرج االنبوب من الوضع الذى هو عليه بدون الحاق أي ضرر بالكابل او قرص البحث ثم نضعه في الحقيبة بشكل مناسب

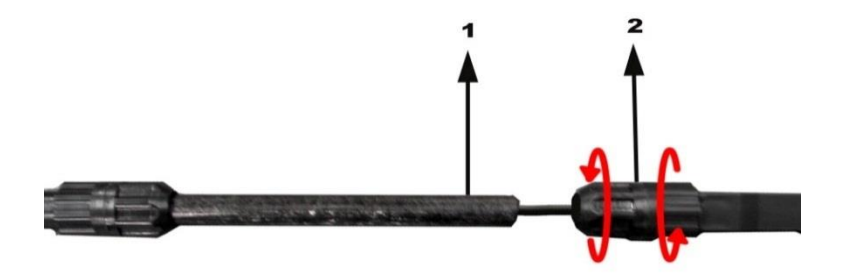

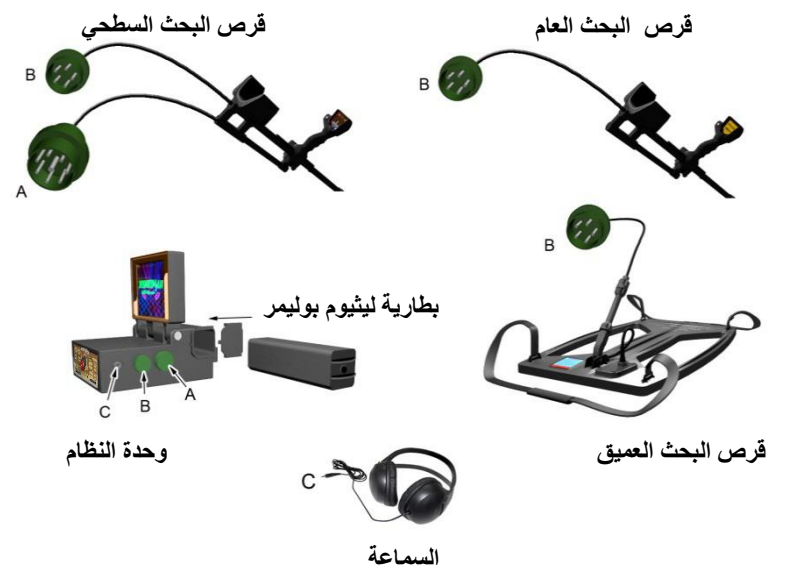

**وصلة قرص البحث:**

تنقل البيانات من قرص البحث الى صندوق النظام الإلكتروني عن طريق ٥ دبابيس كما هو موضح في الشكل اعلاه الى صندوق النظام عن طريق المدخل (B(

## **وصلة زراع التحكم:**

تنقل البيانات الواردة الى صندوق النظام عن طريق الدبوس (A) وهى ذات ٨ دبابيس صغيرة توصل في مدخل (A) كما هو موضح في الشكل اعاله في صندوق النظام

### **وصلة السماعة:**

تحول اشارة الصوت من مكبر الصوت الخارجي الى السماعة عن طريق الفتحة (C (كما هو موضح في الرسم توصل السماعة في فتحت صندوق النظام )C)

### **توصيل البطارية:**

تدخل البطارية باتجاه السهم كما هو موضح في الشكل واغالق غطاء خزانة البطارية مع مراعاة اتصال اطراف االقطاب الموجودة في البطارية مع الموجودة داخل صندوق النظام

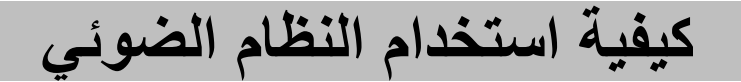

**مالحظة:** عند استخدام النظام الضوئي يجب تركيب قرص البحث 210x315 على النحو المحدد في صندوق النظام

الضوئي او نظام شاشة الكريستال السائل

التي تشير الى مستوى شحن البطارية

يتكون الجهاز من نظامين نظام ضوئي وهو نظام الصمام واالخر هو نظام شاشة الكريستال السائل ويتم ضبط تغير النظامين عن طريق مفتاح التغير لتشغيل النظام

عند تشغيل النظام الضوئي يبدا ضوء الطاقة الموجود على زراع التحكم باإلضاءة بعد تشغيل الجهاز ويقوم المستخدم بفحص مستوى البطارية من خالل المصابيح

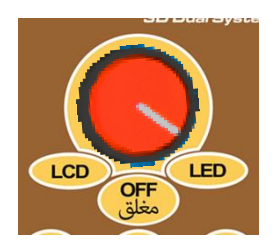

**فحص البطارية:**

**HALF** 

انظر الى مؤشر الشحن الموجود على الجهاز هناك ثالثة مصابيح اذا كانت مضيئة فهذا يعنى ان البطارية مشحونة واذا كان هناك لمبة واحد مضيي فهذا يعنى ان البطارية على وشك النفاذ واذا كانت المصابيح الثالثة تطفى بصورة وميض هذا يعنى ان طاقة البطارية ليست بالمستوى الكافي لتشغيل الجهاز واما اذا كانت ثالثتها غير مضيئة فهذا يعنى ان البطارية فارغة ويجب مراعاة شحن البطارية اذا كانت ضعيفة الن ذلك يسبب في بعض االخطاء ولهذا يجب االعتناء بالبطارية

**استخدام زر الضوء ومبادى اضاءة اللمبات:**

يستخدم الصمام لتعديل مستوى االضاءة وهو مصمم لالستخدام ليال ونهارا ويمكن تعديل مستوى االضاءة الى الحد االقصى باستخدام زر الضوء لتكون االضاءة واضحة حتى تحت ضوء الشمس وفى حالة الرغبة بعدم مشاهدة الضوء يغلق الضوء بالكامل

من اجل القيام بعملية ضبط الضوء نضغط على زر الضوء بعد تشغيل الجهاز ثم يتم ضبط مستوى االضاءة بالضغط على زر+ و - بعد ضبط الضوء نضغط على زر الضوء مرة اخرى لالنتقال لوضع البحث .

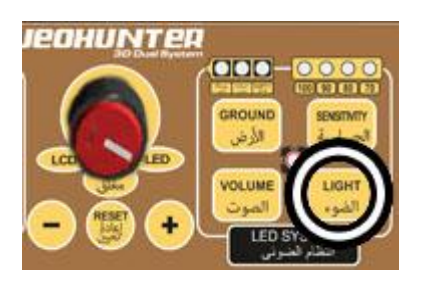

**تنبيه:** في وضع النظام الضوئي اذا كانت اللمبة الموجودة في وسط الجهاز في وضع الضوء او الحساسية او االرض هذا يعنى عدم جاهزية الجهاز للبحث بل هو بإحدى الصيغ المذكورة اعاله من اجل الخروج من هذه الصيغة واالنتقال الى صيغة البحث نضغط على زر الصيغة المستخدمة ستطفى اللمبة الموجود في وسط الجهاز وننتقل بعدها الى صيغة البحث لمبة الفراغ ولمبة المعادن الموجود على ذراع التحكم ال يضئ في هذا الوضع. في حالة وجود اشارة قوية تضئ لمبتين على االقل من اللمبات الفراغ والمعادن الموجودة على ذراع التحكم في هذا الوضع يضئ لمبة الفراغ.

في حالة وجو اشارة قوية تكفى إلضاءة مصباحين من المصابيح الموجودة على ذراع التحكم في وضع البحث تضئ لمبة المعادن الكبير. في حالة وجود معدن ثمين تضئ لمبة المعادن الثمينة الموجود على ذراع التحكم.

**مالحظة:** عند نفاذ البطارية هناك ثالثة مصابيح تبدا باإلضاءة والوميض ويتم تشغيل االنذار الصوتي.

**مالحظة:** عندما يكون هناك عطل في قرص البحث تضئ كافة مصابيح الحساسية االربعة و تبدا باإلضاءة والوميض ثم يتم انذار صوتي للتنبه على ذلك.

**استخدام زر الصوت ومصادر التنبيه الصوتي:**

لضبط مستوى الصوت نقوم بالضغط على زر الصوت بعد الضغط على زر الصوت تتم زيادة او انخفاض مستوى الصوت بالضغط على زر - و + ويمكنك استخدام سماعة الرس في حالة عدم الرغبة في السماعة الخارجية. التداخالت تؤدى الى اضاءة مصابيح شاشة الكريستال السائل و تصدر انذار صوتي ويتم التخلص من تأثير هذه التداخالت عن طريق الضغط على زر اعادة التعيين . ويجب ان ال نقوم بإعادة تعيين فوق الهدف لن هذا يتسبب في فقدان العمق.

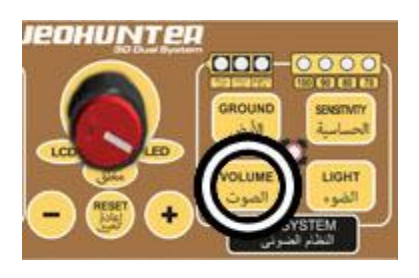

و سوء فهم االشارات الواردة والهدف وتصبح غير مرئية للجهاز ويتم اعادة تعين بعد ازالة القرص بعيدا عن مكان الهدف

### **استخدام زر اعادة التعيين (Reset(:**

عندما يكون الجهاز قيد االستخدام تحدث تداخالت بسبب البيئة الغير متوازنة او جراء تحريك القرص بشكل غير متوازن إلزالة هذه التداخالت نضغط على زر اعادة التعيين ال ننسى بعد كل عملية ان نقوم بأعاده تعين وال يجب ان نقوم بأعاده تعيين فوق الهدف.

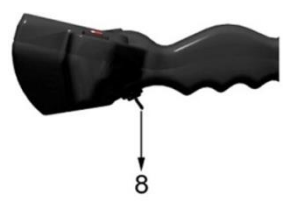

### **استخدام زر المسح:**

في حالة وجود هدف قيم اثناء البحث للتأكد من صحة الهدف يجب المرور فوق الهدف مباشرة مع الضغط على زر المسح بشكل مستمر لتحليل الهدف اذا كان لمبة المعادن الثمينة مضي يمكن ان نقول ان الهدف هو من المعادن الثمينة واذا كان غير مضيي فان هدفك ليس من المعادن الثمينة ويمكن ان يكون نوع من معدن الصلب.

**اعدادات ضبط الحساسية:**

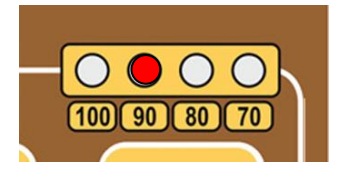

بعد تشغيل الجهاز نقوم بالضغط على زر الحساسية ويتم تحديد وضع الحساسية يقوم الجهاز بتحديد مستوى الحساسية الموجود حاليا من خالل اللمبات التي تشير الى مستوى الحساسية وبعد ذلك نقوم بأضبط درجة الحساسية المطلوبة عن طريق الضغط على زر + و .-

## **تتكون مراحل ضبط الحساسية من اربعة خطوات:**

عند استخدام الجهاز بدرجة ١٠٠% هذه المرحلة هي مرحلة حساسية العمق القصوى. هذه الخطوة تعزز من حساسية وقوة الجهاز و يزداد تأثير الجهاز ويصعب استخدامه ولهذا. السبب يجب ان يتم ضبط التربة بشكل صحيح وعندما يتم تعديل مستوى الحساسية من درجة %١٣٣ ينبغي ان يتم اعداد ضبط االرض مرة اخرى .

:**٩١** هذا المستوى ايضا مستوى عالي ويفضل في انواع التربة التي الستخدم فيها درجة .%١٣٣ وفى حالة ضبط اعدادات الحساسية من مستوى الى درجة ١٣ وهى درجة حساسية اقل عمق من درجة %١٣٣ وفى حالة ضبط الحساسية من مستوى ١٣ الى مستوى ١٣ ينبغي القيام بإعادة ضبط مرة اخرى.

:**٨١** تستخدم هذه الدرجة في التربة التي تحتوى على المواد العضوية الكثيفة في هذا المستوى تقل درجة االحساس بالمعادن الصغيرة .

:**٧١** في هذا المستوى يقل تأثرا الجهاز هذا المستوى هو االقل حساسية من عوامل التربة. المؤثرة ويتكيف مع االرض بسهولة وتنقطع حساسية الجهاز بالمعادن الصغيرة وفى هذه المرحلة يجب استخدام الجهاز للكشف عن المعادن الكبيرة والفراغات.

### **ماهي اعدادات االرض وكيف تتم؟**

يختلف تشكيل التربة في بلدنا حسب طبيعة المناطق في كثير من االحيان تتكون التربة من الرمل والجير والصخور واالرض الحمراء ,تحتوى على التي المواد العضوية.

ان هذه التغيرات البيئة واالختالفات يمكن ان تضلل الكاشف وتصور له احساس المعادن او الفراغات لهذه االسباب يجب التعرف على خصائص التربة والمنطقة التي نقوم بالبحث فيها ونظام الجهاز.

عندما نتعرف على كافة المؤثرات واالشارات المضللة التي تأتى من االرض بالتالي يتم القضاء عليها ونتعامل معها كإشارات مضللة.

اعدادات االرض هي واحدة من اهم العناصر التي تساعد في عملية البحث لذلك ينبغي ان يكون المستخدم حريص وله المقدرة على البحث في ظروف االرض المختلفة و تميز االشارات الخاطئة والتغيرات الناجمة عن االرض.

تتم اعدادات االرض ليتعرف الجهاز على التربة وعدم التأثر بها وبالتالي ال يتأثر الجهاز من االنعكاسات المعدنية المختلفة او الفراغات اذا لم يتم اعداد االرض بشكل صحيح فان ذلك سيكون سببا لفقدان العمق و تمييز المعادن لذلك ينبغي ان يتم اعداد التربة بشكل صحيح لقد تم تطوير نظام اعداد التربة بخاصية تقضى على التأثير بالنسبة لطبيعة الارض في بلدنا.

## **مراحل ضبط التربة:**

ال جراء ضبط اعداد التربة يجب تشغيل الجهاز في وضع النظام الضوئي والضغط على زر االرض.

يجب التأكد من عدم وجود فراغات او معادن في باطن االرض حيث يتم ضبط االرض واذا لم يتم ضبط االرض يجب تكرار ذلك في المنطقة المجاورة .يجب ان نرفع قرص البحث عن االرض مسافة٤٣ سم فوق سطح االرض .

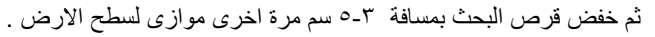

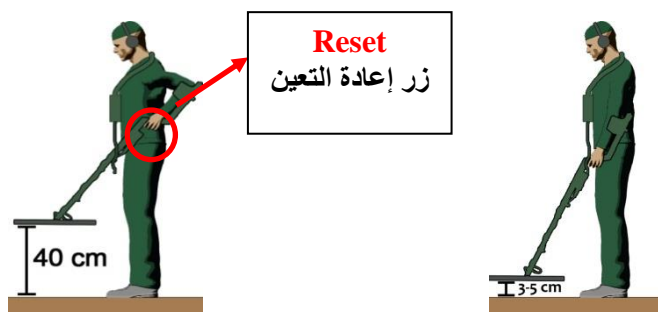

اذا لم يكن هناك أي تأثير ارضى على الجهاز من المواد العضوية او الفراغات او المعادن والمصابيح قيد التشغيل هذا يعنى ان الجهاز في الوضع المناسب للبحث في هذه المنطقة.

في حالة وجود تأثير ارضى على الجهاز باإلضافة الى لمبة المعادن والمواد العضوية والفراغ قيد التشغيل وقوة التأثير قادرة على اضاءة لمبة او لمبتين يصدر الجهاز صوت تحذيري في هذه الحالة يجب اعادة ضبط الحساسية.

> اذا لم يتم التخلص من مؤثرات التربة في هذه الحالة تضئ لمبة الفراغ والمواد الغير العضوية و يصدر الجهاز صوت تحذيري في مثل هذه الحالة يجب القيام بإعادة ضبط التربة.

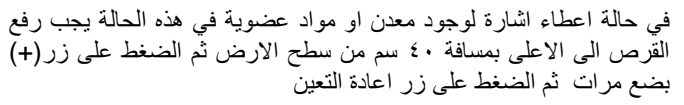

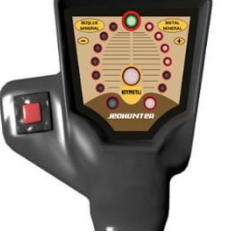

јеонимтер

LIGHT

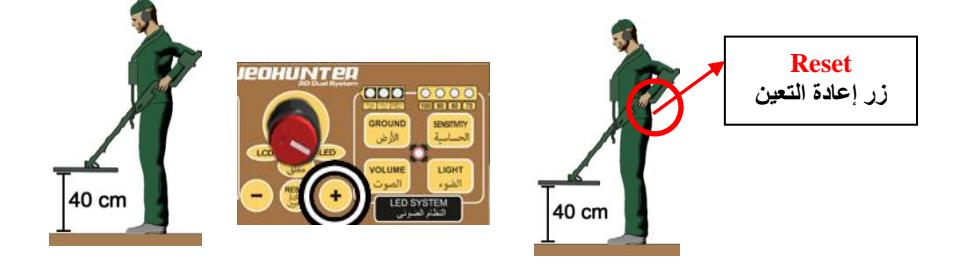

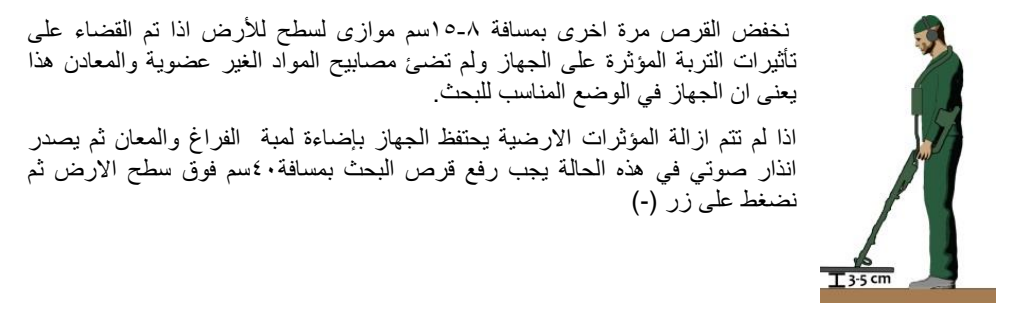

بضع مرات ثم زر اعادة التعيين ثم نخفض قرص البحث بنفس المسافة ٢-٢ مرة اخرى اذا كانت االضاءة في وضع التشغيل مع استمرار االنذار الصوتي و استمر عدد المصابيح في النقصان لعدة مرات يجب االستمرار في عملية ضبط االرض حتى يتم التخلص من التأثير.

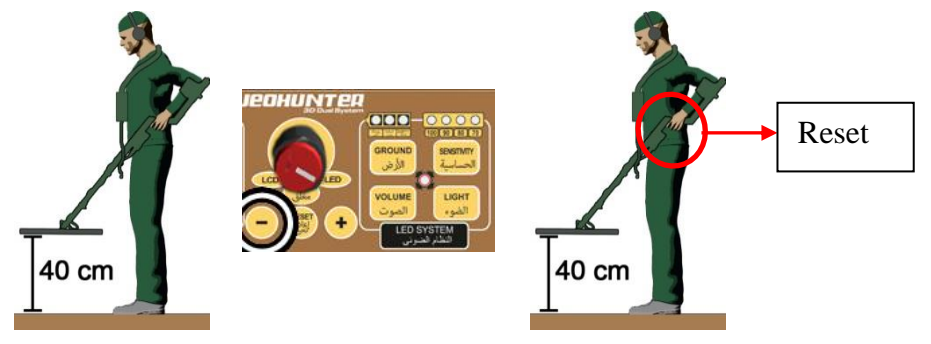

اذا لم يتم ضبط االرض بهذه الخطوات المذكورة اعاله يجب تخفيض مستوى درجة حساسية الجهاز مع تكرار الخطوات المذكورة اعاله

**مالحظة** اذا لم تتمكن من ضبط اعدادات التربة لكثافة المواد الغير عضوية في التربة ولم تتمكن من ضبط التربة بشكل صحيح يمكنك القيام بعملية البحث في حالة اضاءة لمبة واحد هو ضوء المواد الغير عضوية والمواد العضوية والفراغ.

**مالحظة:** انخفاض درجة الحساسية الى مستوى منخفض يقلل من درجة الكشف عن المعادن.

**مالحظة:** يجب ان نقوم بالبحث بنفس درجة الحساسية التي تم ضبطها

**مالحظة:**عندما نقوم بالبحث في تربة مختلفة البنية عن التربة التي نبحث بها يصدر الجهاز انذار صوتي في هذه الحالة يجب اعادة ضبط التربة مرة اخرى ثم نخفض قرص البحث مرة اخرى موازى لسطح االرض مسافة -١ ۱۵سم

بهذه الخطوات يتم التخلص من التأثير األرضي على الجهاز.

اذا لم يضئ لمبة الفراغ او المعادن او الفلزات هذا يعنى ان الجهاز جاهز للبحث. اذا استمر لمبة الفراغ و لمبة المواد العضوية في االضاءة ويوجد هناك تنبيه صوتي يصدر من الجهاز.

في مثل هذه الحالة نرفع قرص البحث مسافة ٤٣ سم فوق سطح االرض ثم نضغط

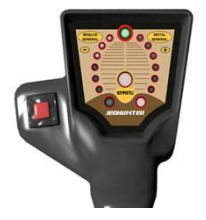

على زر اعادة التعين عدة مرات ثم نخفض قرص البحث مرة اخرى بأنفس المسافة على سطح االرض اذا استمرت اضواء التحذير وصوت التنبيه ينبغي مواصلة تنفذ نفس الخطوات حتى تتم ازالة التأثير.

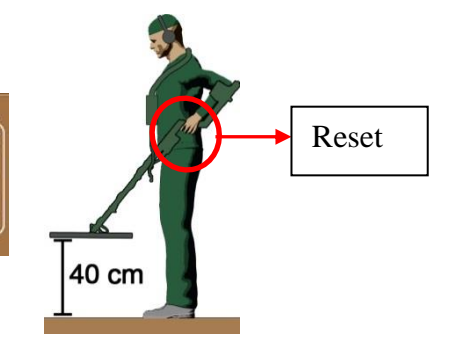

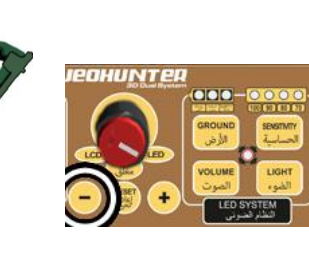

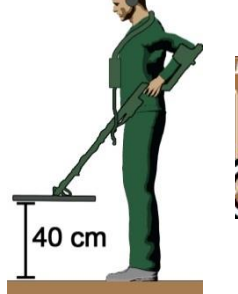

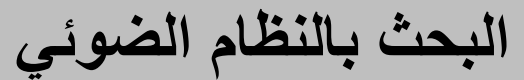

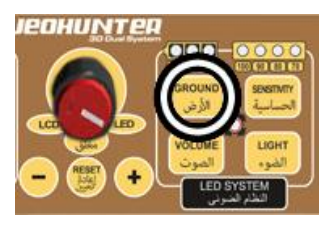

بعد االنتهاء من ضبط التربة نضغط على زر التربة للخروج من وضع الضبط واالنتقال الى وضع البحث ثم نرفع قرص البحث مسافة ٤٣ سم فوق سطح االرض ونضغط زر اعادة التعين.

ثم نخفض قرص البحث بمسافة ٨- ١٥ سم بشكل موازى لسطح الارض ثم نقوم بعملية البحث بحركة بطيئة نحو اليسار وااليمين مع الحركة المعتدلة هذه هي طريقة البحث لتحديد الهدف بشكل صحيح وعند وجود معدن او مواد غير عضوية او فراغ يصدر الجهاز اشارة صوتية على حسب قوة االشارة.

اذا كان الهدف معدن او فراغ يصدر الجهاز انذار صوتي وضوئي عندما يكون فوق الهدف.

عندما يصدر الجهاز انذار في نقطة من النقاط يتم ابعاد الجهاز عن الهدف ثم نضغط زر اعادة التعين بعيد عن مرمى اشارة الهدف ثم نمرر قرص البحث فوق الهدف مرة اخرى اذا تمت اضاءة لمبة الفراغ او المواد الغير عضوية هذا يعنى ان هدفنا هو فراغ واذا اضاءة لمبتين من لمبات المواد الغير عضوية فهذا يعنى ان هدفنا هو معدن نضغط على زر اعادة التعين ثم نمرر قرص البحث فوق الهدف للتأكد من الهدف .

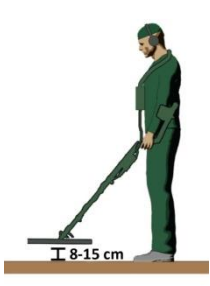

عندما تدور الشكوك حول وجود معدن ثمين يمكننا التأكد عن طريق لمبة المعادن الثمينة الموجود فوق زراع البحث وهو يضئ في حالة وجود معدن ثمين.

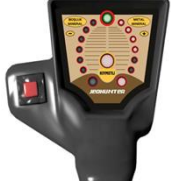

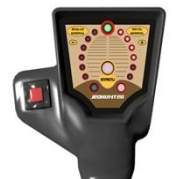

في هذه الحالة نقوم بتمرير قرص البحث فوق الهدف مرة اخرى مع الضغط المستمر على زر المسح الموجود فوق زراع التحكم اذا اضاءة لمبة المعادن الثمينة باستمرار فهذا يعنى ان هدفنا هو معدن ثمين وهذه العملية هي بغرض التأكد من الهدف.

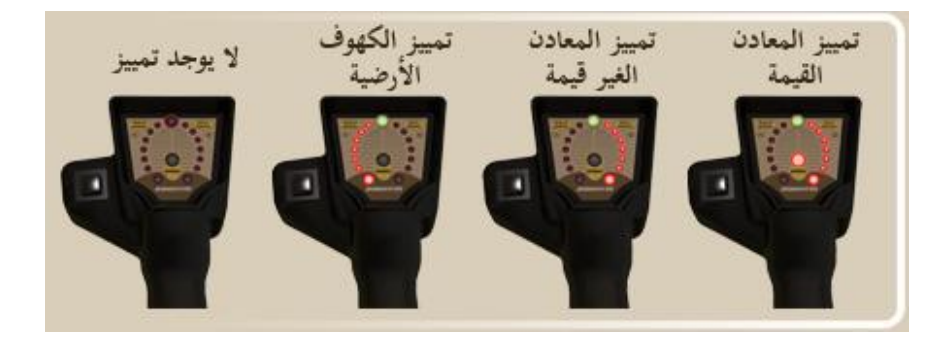

# **استخدام نظام الشاشة**

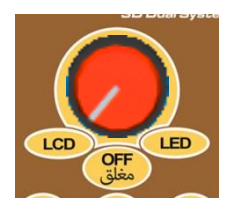

**مالحظة:**ال يمكن استخدام نظام الشاشة اال في الحالة التي نستخدم فيها قرص البحث٦٣٣x١٣٣٣ او٤٤٣x٢٦٣ لذلك يجب توصيل احد القرصين

في صندوق النظام يتكون الجهاز من نظامين مختلفين احدى هذه االنظمة هو النظام الضوئي واالخر نظام شاشة الكريستال السائل لتشغيل الجهاز في وضع النظام الضوئي ندير مفتاح التشغيل الى وضع - LED و لتشغيل الجهاز على وضع شاشة الكريستال ندير مفتاح التشغيل الى وضع -LCD

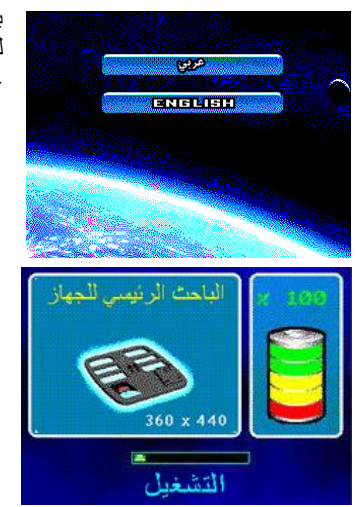

بعد عملية التشغيل يقوم الجهاز بعرض خيارات اللغة على الشاشة الختيار لغة التشغيل نضغط على زر + و - بعد االنتهاء من اختيار اللغة نضغط على زر الموافقة

عند تشغيل الجهاز في وضع نظام الشاشة يقوم الجهاز بتحديد قرص البحث المستخدم ثم يقوم بالتعرف على قرص البحث اذا لم يكن هناك قرص بحث مثبت على الجهاز يقوم الجهاز بإعطاء انذار يبين هذه الحالة و يتم عرض ذلك على الشاشة

#### **القرص وتحذيرات اخطاء النظام**

بعد تشغيل الجهاز اذا كان هناك خطا في قرص البحث او النظام فان مصابيح التحذير تقوم بالوميض في القسم االسفل للشاشة ويصدر انذار صوتي في هذه الحالة يجب ان نوقف تشغيل الجهاز ونفحص توصيل قرص البحث ثم نقوم بالتشغيل مرة اخرى اذا استمر الجهاز في التحذير يجب االتصال بمركز الخدمات

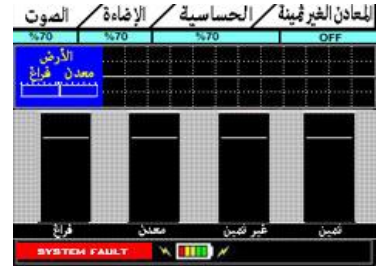

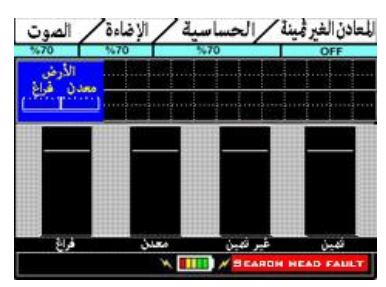

**فحص مستوى شحن البطارية**

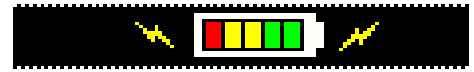

بعد انتهاء الجهاز من التعرف على قرص البحث المثبت ينتقل الى قسم ضبط التربة وفى الجزء االسفل من هذا القسم يوجد المؤشر الذى يحدد حالة البطارية من خالل االشارة الى هذا المجال. وعندما ينخفض مستوى البطارية تتغير اعدادات الجهاز وهذا يودى الى اخطاء لذلك يجب عدم استخدام الجهاز وشحن البطارية عندما يكون هناك شريط واحد واذا كانت فارغة او طاقتها غير كافية يجب ان نغلق الجهاز ونقوم بإعادة شحن البطارية

### **ضبط مستوى الصوت**

نضغط على زر الضبط لضبط مستوى الصوت. يتم عرض مستوى الصوت الحالي بصيغة المعدل % على الشاش

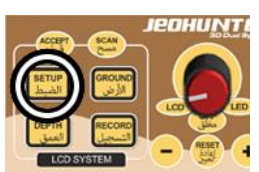

ننتقل الى صيغة الصوت بواسطة الضغط على زر + و - كما هو موضح في الشكل اعاله

اللعادن الغر مينة الحساسية أ الاضاءة الصوت

بعد الانتقال الى قائمة الصوت نضغط على زر الموافقة يتحول مؤشر الصوت من اللون الازرق الى اللون الاخضر ثم نقوم بعملية ضبط الصوت بواسطة زر + و - ثم نضغط على زر الموافقة يتحول مؤشر الصوت من اللون االخضر الى االزرق مرة اخرى االن تم ضبط مستوى الصوت المطلوب ثم نضغط على زر الضبط لالنتقال الى الوضع السابق .

### **ضبط مستوى الضوء**

نضغط على زر الضبط لتعديل مستوى ضوء الجهاز ويتم عرض المستوى الحالي بصيغة المعدل % على الشاشة

اللعادن الغبر مُسَة ∕ الحساسية الاضاءة الصوت

نحدد الضوء ثم ننتقل بواسطة الضغط على زر + و - كما هو موضح في الشكل اعاله وبعد االنتقال الى قائمة الضوء نضغط على زر الموافقة بعد الضغط على زر الموافقة يتحول العمود الذى يبين مؤشر الضوء من اللون االزرق الى اللون االخضر ثم نقوم بأضبط مستوى الضوء عن طريق زر + و - ثم نضغط على زر الموافقة مرة اخرى ويتحول مؤشر الضوء من اللون الاخضر الى اللون الازرق الان تم ضبط مستوى الضوء الى المستوى المطلوب ويمكننا التبديل الى الوضع السابق بالضغط على زر الضبط

**ضبط مستوى الحساسية**

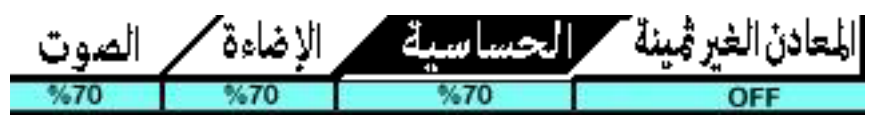

يتم عرض مستوى الحساسية الحالي بمعدل % على الشاشة .ننتقل الى قائمة ضبط الحساسية بواسطة زر + و - كما موضح في الشكل اعاله بعد االنتقال الى هذه القائمة نضغط على زر الموافقة يتحول مؤشر الحساسية من اللون االزرق الى اللون االخضر ثم نضغط على زر + و - لضبط مستوى الحساسية ثم نضغط على زر الموافقة يتحول

المؤشر من اللون الاخضر الى اللون الازرق مرة اخرى لقد تم ضبط الحساسية بالمستوى المطلوب نضغط مرة اخرى على زر الضبط لالنتقال الى الوضع السابق .

### **ضبط وضع الحديد**

نضغط على زر الضبط ثم ننتقل الى قائمة الحديد ثم نغلق تشغيل وضع الحديد

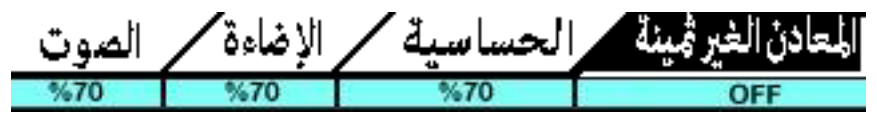

يتم عرض الوضع الحالي للحديد مفتوح او مغلق .قد تجد المزيد من المعلومات المفصلة عن خصائص هذا النمط وكيف يتم استخدامه في االقسام التالية

### **استخدام زر اعادة التعيين (Reset)**

عند استخدام الجهاز في بعض االحيان تحدث تدخالت بيئة من جراء تداخالت بيئية او تحريك قرص البحث بشكل غير متوازن عند استخدام الجهاز هذه التداخالت تتسب في حدوث انذار صوتي ويمكن ازالة تأثير هذه التداخالت بالضغط على زر اعادة التعيين تتم ازالة تأثير هذه التداخالت بهذه الطريقة . يجب عدم القيام بعملية اعادة التعيين فوق الهدف هذا يتسبب في فقدان العمق وسوء فهم اشارة الهدف وتصبح غير مرئية للجهاز

**تتم عملية اعادة التعيين بعد سحب قرص البحث من فوق الهدف الى خارج مرمى الهدف** 

## **كيف يتم ضبط التربة**

عند تشغيل الجهاز يبدا بوضع ضبط التربة قبل البداء باستخدام الجهاز يجب ضبط التربة للحصول على نتائج صحيحة اثناء عملية البحث وعند الانتقال من تربة الى تربة مختلفة البنيات ( مثل تربة رملية وتربة صخرية ) في هذه الحالة يجب اعادة ضبط اعدادات ضبط التربة مرة اخرى عن طريق الضغط على زر االرض .

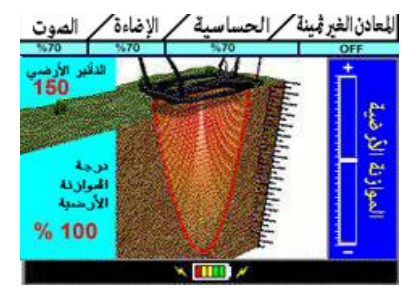

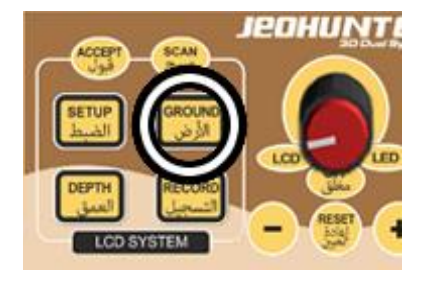

#### **مراحل ضبط االرض**

عندما يتم تشغيل الجهاز على وضع الشاشة يتم عرض ضبط التربة تلقائيا. يجب رفع قرص البحث مسافة٤٣ سم فوق سطح االرض ثم نضغط على زر اعادة التعين. عند وضع ضبط التربة يعرض الجهاز تأثير التربة على الشاشة على شكل تأثير التربة ويتغير هذا التأثير عند القيام بعملية ضبط التربة.

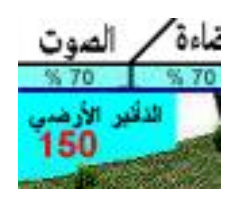

يجب التأكد من عدم وجود فراغات او معادن في باطن االرض حيث يتم ضبط التربة واذا لم يتم ضبط التربة يجب تكرار ذلك في منطقة مجاورة.

يجب رفع قرص البحث بمسافة ٤٣ سم فوق سطح االرض ثم نضغط على زر اعادة التعيين ونخفض قرص البحث على سطح االرض بمسافة ٢-٢ سم موازى لألرض.

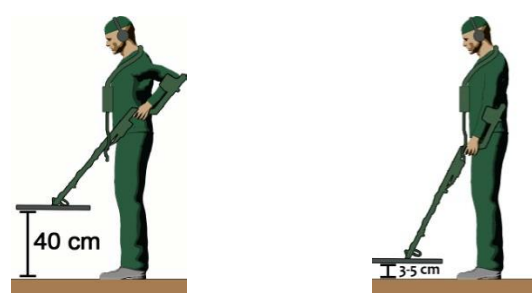

اذا تم ضبط االرض ولم يكن هناك تأثير على الجهاز تظهر عبارة تم ضبط التربة ١٣٣ % على جانب الشاشة االسفل في هذه الحالة يكون الجهاز جاهز لالستخدام ثم نضغط على زر الموافقة لالنتقال الى شاشة البحث.

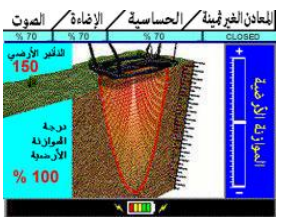

في حالة وجود تأثير التربة على الجهاز يظهر التأثير على الشاشة في عمود ضبط التربة كما هو موضح في الشكل لا ازالة هذا التأثير نضغط على زر (-) اذا كان التأثير باتجاه زر( -) ونضغط على زر (+) اذا كان التأثير باتجاه زر( +( ويستمر الضغط على زر + و - حتى يتم عرض ضبط التربة بنسبة  $\frac{9}{6}$ 

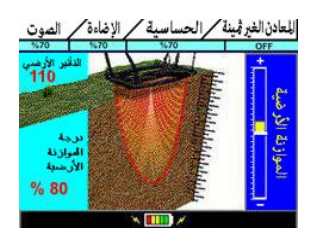

بعد الضغط على االزرار - و + نرفع قرص البحث مسافة ٤٣ سم فوق سطح االرض ثم نضغط على زر اعادة التعين ثم نخفض قرص البحث مسافة ٢-٢ على سطح االرض ثم نراقب تأثير التربة اذا كان مستمر نقضى على هذا التأثير عن طريق زر + و- .اذا كنا غير قادرين على القضاء على تأثير االرض يجب خفض مستوى الحساسية بدرجة واحدة ثم نقوم بتكرار العملية الموضحة اعاله . بعد ازالة تأثير التربة يمكننا االنتقال الى وضع البحث بواسطة الضغط على زر الموافقة.

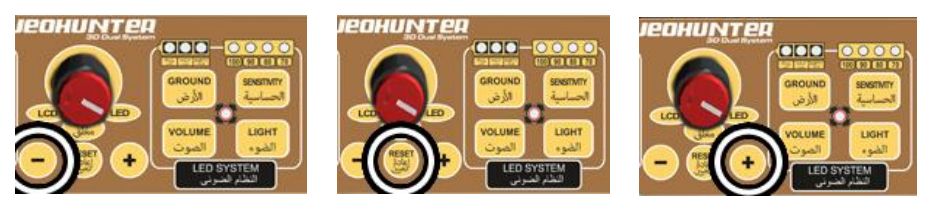

# **البحث مع وضع نظام شاشة الكريستال السائل**

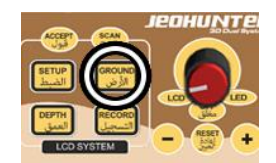

 $\overline{5}$  8-15 cm

بعد اكتمال اعدادات ضبط التربة نضغط على زر الموافقة مرة اخرى لالنتقال الى وضع البحث . نرفع قرص البحث مسافة ٤٣ سم فوق سطح االرض ثم نضغط على زر اعادة التعيين.

نرفع قرص البحث بمسافة ١٢-١ سم فوق سطح االرض بشكل موازى لألرض يمكننا البحث على هذا النحو عن طريق تحريك قرص البحث ببطء الى اليمين واليسار او المشي على التوالي على هذا النحو يمكننا تحديد الهدف بسهولة.

عندما يقوم الجهاز بتحديد معدن ثمين او غير ثمين او فراغ يصدر اشارة صوتية وفقا الى قوة االشارة يمكن متابعة تأثير الهدف على الرسم البياتي من خالل هذا الرسم يتم الحصول على خطوط اسقاط ' اذا توجه الخط نحو االعلى هذا يدل على االهداف المعدنية واذا اتجه الخط نحو االسفل هذا يدل على وجود فراغ.

المعادن الغير ثمينة / الحساسية / الإضاءة / تأثير االرض التي اندمجت مع الهدف موضح على الشاشة ويشير الصوت للمستخدم عن وجود فراغ او معدن.

> اذا كان الهدف هو فراغ تحدث اشارة على عمود الفراغ ثم على الرسم البياني يتوجه نحو االسفل مع نسبة مئوية حسب قوة اشارة الهدف.

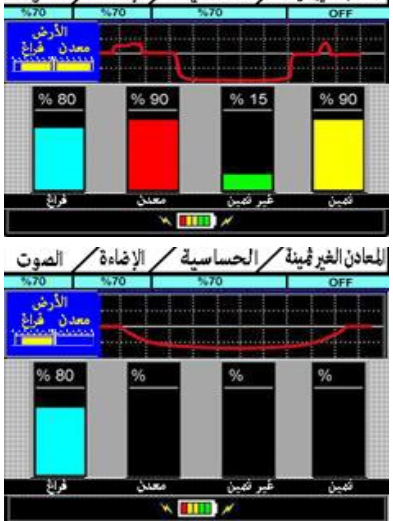

اذا كان الهدف معدن ثمين نالحظ هناك اشارة على عمود المعادن الثمينة ويمكن متابعة تأثير المعدن على الرسم البياني في االعاله.

اذا كان الهدف معدن غير ثمين نالحظ ان هناك ارتفاع في اشارة عمود المعادن الغير قيمة يشار اليه بنسبة مئوية.

عنما يصدر الجهاز انذار بأي نقطة من النقاط يجب ابعاد القرص من فوق الهدف ثم نضغط على زر اعادة التعيين بعيد عن منطقة الهدف ثم تمرير قرص البحث على الهدف مرة اخرى اذا كان هناك اشارة في عمود الفراغ هذا يعنى ان هدفنا هو فراغ اما اذا حدثت اشارة في عمود المعادن القيمة هذا يعنى ان هدفنا هو معدن قيم للتأكد من ذلك نمرر قرص البحث عدة مرات فوق الهدف ' هذه العملية بغرض التأكد من الهدف.

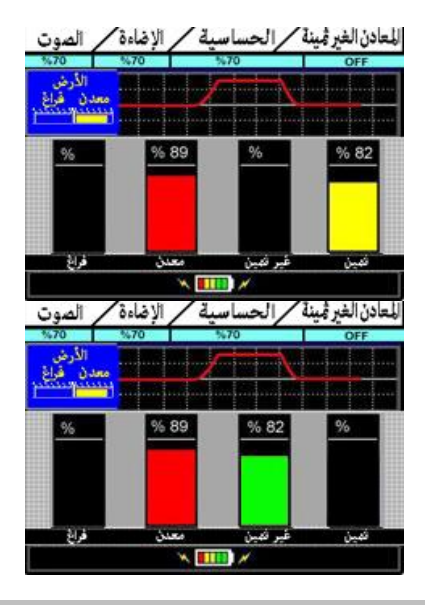

# **توضيح رسم الذبذبات البياني**

اسلوسكوب هو يتحقق من الهدف وهو داخل التربة عن طريق الرسم ويعطى فكرة اولية عن شكل وعمق الهدف باإلضافة الى ذلك اشارة من الهدف حقيقيه تبين ان هناك هيكل معدني وهو نظام يساعد على التحقق من اشارة الهدف وتفسير الذبذبات بشكل صحيح .

1 هدف قريب من السطح

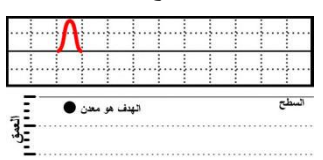

2 هدف يتكون من قطعتين ويقع بالقرب من السطح

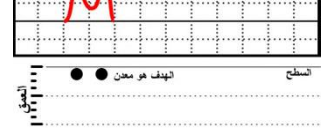

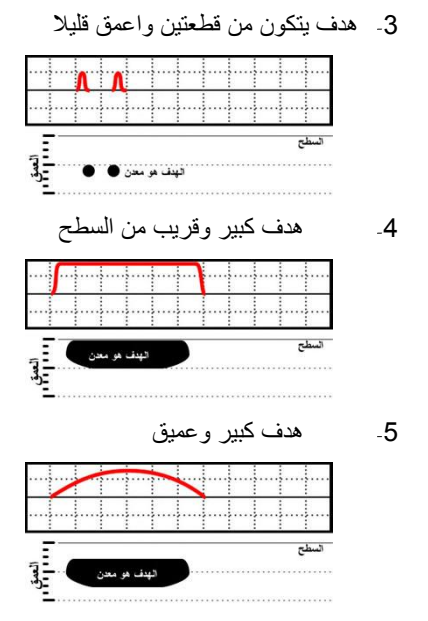

23

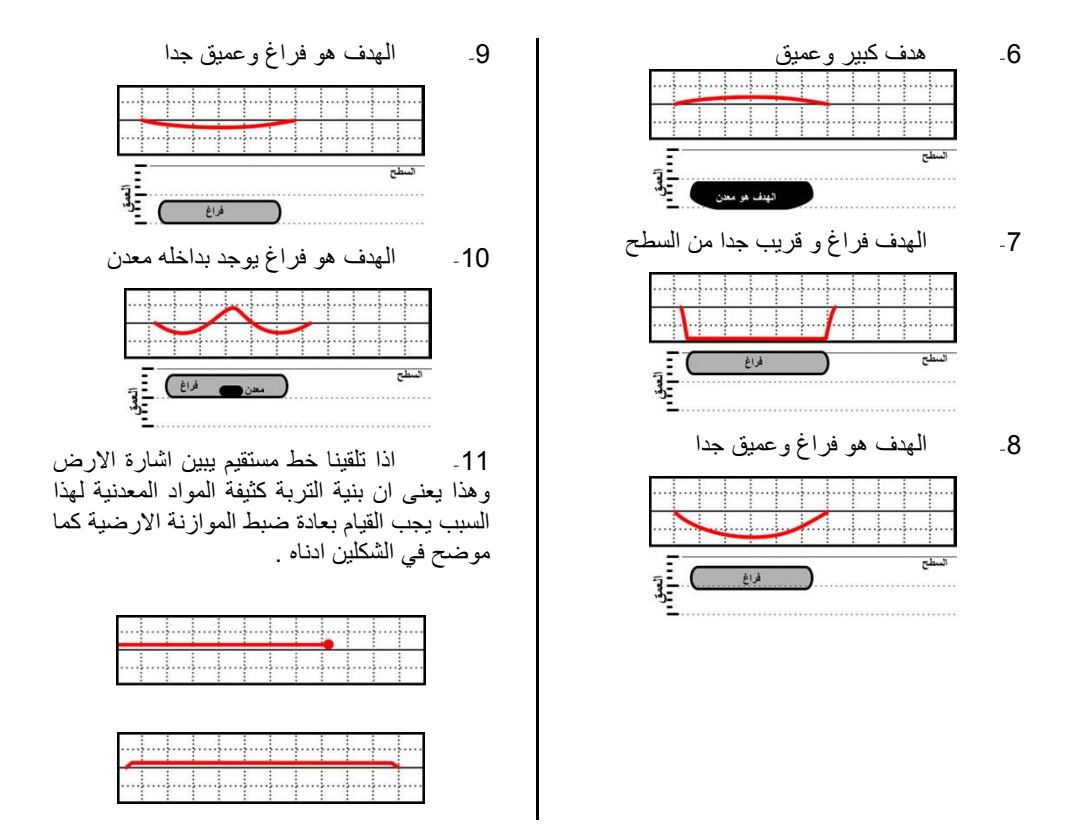

مالحظة عندما يرتفع خط االشارة ارتفاع حاد وينخفض بنفس الطريقة هذا يعنى ان هدفنا هو هدف سطحي جدا. في حالة االهداف الحقيقية ال تكون الخطوط مستقيمة تكون دائما خطوط منحنية وتوضح مدى قرب الهدف من سطح االرض. وكلما بعد الخط االحمر من مركز االسلوسكوب وكان عميقا هذا يعنى ان الهدف سوف يكون قريب من سطح االرض.

### **خاصية تجاهل المعادن الغير ثمينة**

يمكن للجهاز تجاهل المعادن الغير قيمة بواسطة اغالق صيغة معدن الحديد او المعادن الغير قيمة للقيام بهذه العملية نضغط على زر الضبط وننتقل الى قائمة المعان الغير قيمة بواسطة زر + و - ثم نضغط على زر الموافقة لتنشيط مربع االغالق والتشغيل يتحول المربع من اللون االزرق الى اللون االخضر ثم نضغط على زر القبول إليقاف ' الخاصية نضغط مرة اخرى على زر القبول للرجوع الى الوضع السابق بعد هذه الخطوة يقوم الجهاز بتجاهل المعادن الغير قيمة من اجل تحديد المعادن الغير قيمة مرة اخرى نكرر العملية المذكورة اعاله.

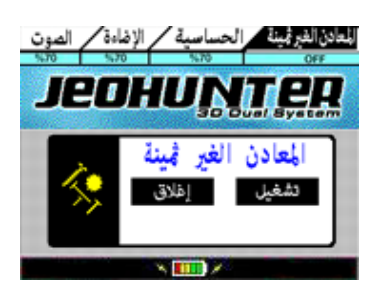

## **كيف نحصل على تقرير تحليلي مع صورة للهدف**

للحصول على تقرير تحليلي مع صورة للهدف في اثناء البحث بعد تحديد الهدف نسحب قرص البحث بعيد عن الهدف ثم نضغط زر اعادة التعيين.

نمرر قرص البحث فوق الهدف ببطء مع االستمرار بالضغط على زر المسح يقوم الجهاز بتحليل الهدف في هذه االثناء.

بعد هذه العملية يعرض الجهاز تقرير تحليلي للمستخدم من خالل هذا التقرير يمكن الحصول على نوع وحجم الهدف و نسب التأثيرات البيئية االخرى.

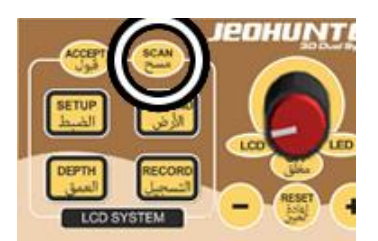

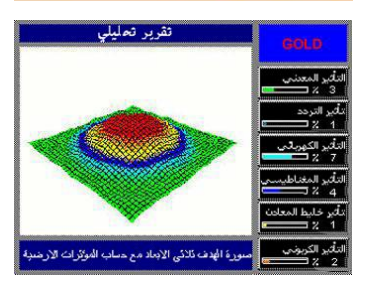

### **الكشف عن عمق الهدف**

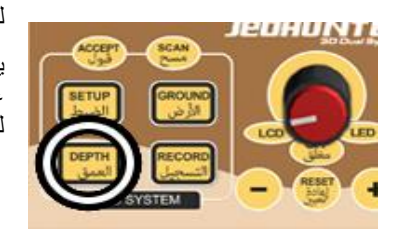

للكشف عن عمق الهدف نضغط على زر العمق بعد تحديد الهدف. يجب تحديد مقاسات الهدف ال جراء هذه العملية بشكل مفصل اضغط على قائمة للمساعدة ثم اضغط على زر + و - الموجودة على الجهاز للدخول الى القائمة ثم اضغط على زر القبول بعد تنشيط هذا اإلطار.

> للدخول في نافذة االطار االصفر نستخدم االزرار + او - حتى يتحول االطار الى اللون االخضر ثم ندخل ابعاد الهدف.

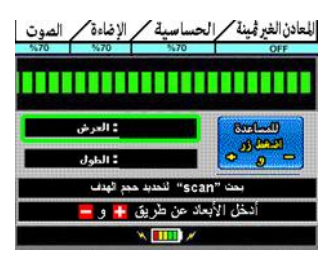

يتم ادخال قيمة العرض بعد تنشيط االطار بواسطة استخدام االزرار + و - بعد ادخال قائمة العرض نضغط على زر الموافقة.

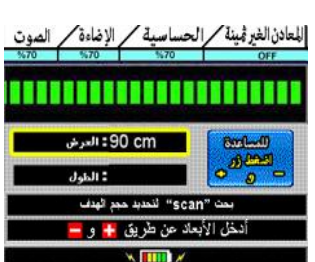

يتم ادخال قيمة الطول بعد تنشيط الاطار بواسطة استخدام الازرار + و - ثم اللعان(الغيرڤمينة ⁄العساسية ⁄ الإناءة⁄ الصوت ا يتحول االطار الى اللون االخضر بعد الضغط على زر القبول.

,,,,,,,,,,,,,,,,,,,, 90 cm و : العرض  $Ber(-0)$  $\circ \frac{\text{Area}}{\text{Area}}$ الطول 120 cm بعث "scan" للمديد هجر الهدف أنخل الأبعاد عن طريق <mark>+ و =</mark>  $\times$  [HH]  $\times$ 

> بعد اكتمال هذه العملية يمكننا الحصول على تقرير تحليلي يبين عمق الهدف اذا كان الهدف معدن او فراغ.

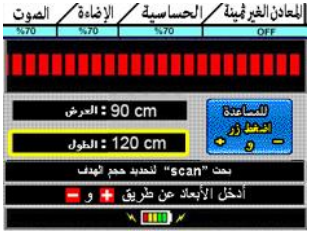

نقرب تمليلي  $90 \n m$ .<br>سورة الهدف ثلاثي الإبناد مع حساب المؤثرات الأرضية

اضغط على زر الموافقة للخروج من هذا التقرير للرجوع الى صيغة العمق مرة اخرى نضغط على زر العمق.

### **حفظ السجالت**

يمكن للجهاز حفظ التقارير التحليلية وفقا لرغبة المستخدم

- بعد الحصول على تقرير تحليلي اضغط على زر القبول واحفظ التقرير التحليلي ثم اضغط على زر القبول سوف تستقبل رسالة اكتمال السجل ويمكنك التدقيق في السجالت المحفوظة في الجهاز بواسطة االزرار + و - .
- لفحص قائمة الحفظ انقر على احد السجالت ثم انظر الى السجل ثم اضغط على زر الموافقة يقع هذا البند في الجزء العلوى من الشاشة توجد قائمة الحذف والخروج لتفعيل هذه النوافذ نضغط على زر + او - .
- للخروج من قائمة الحفظ نضغط على زر الموافقة حول اطار الخروج لحذف التسجيل نضغط زر الموافقة حول اطار الحذف لتأكيد العملية .
- في اثناء عملية التدقيق في القيود المحفوظة على الجهاز يمكنك القيام بعملية مسح القيد اضغط على زر الموافقة يوجد في القسم العلوى من الشاشة نافذة المسح او الخروج استخدم االزرار + و – للتفعيل.
- اضغط على زر القبول عندما يظهر االطار حول نافذة الخروج للخروج من قائمة الحفظ.
- اضغط على زر القبول عندما يظهر االطار حول نافذة امسح السجل للمسح.

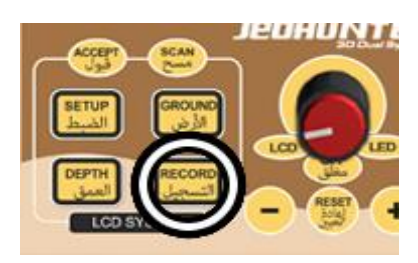

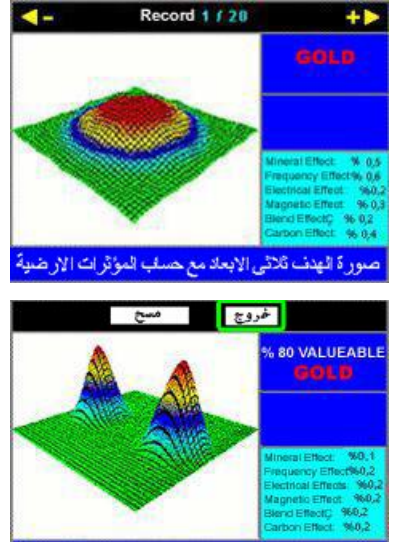

نور 5 الهدف 25كر (الأبعاد مع حسف المؤثر ات الأر ضيباً

# **المواصفات التقنية**

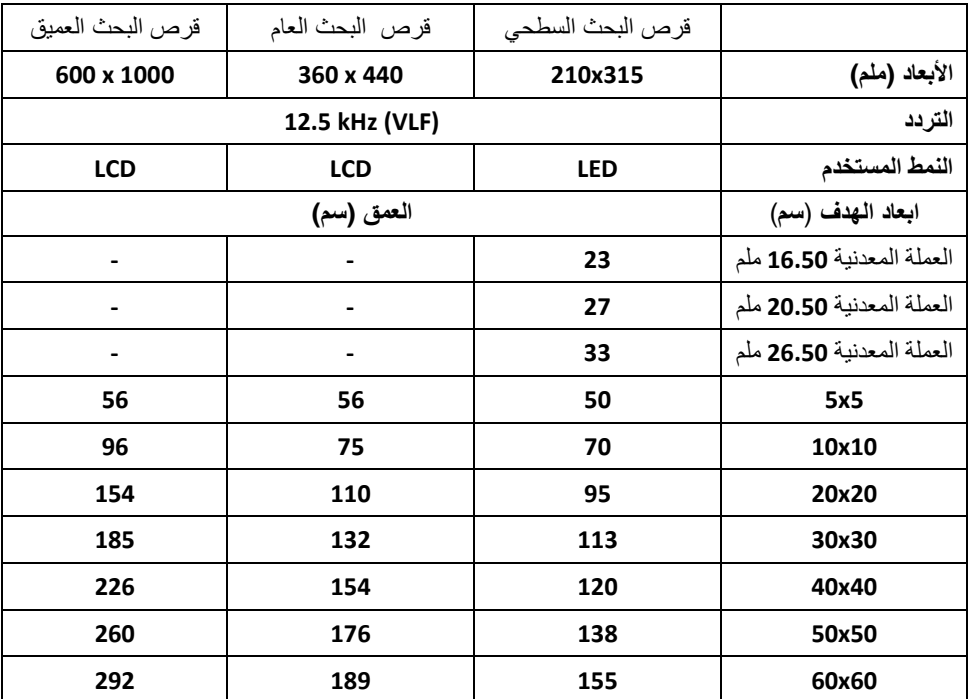

االرقام المذكورة أعاله ال تسبب في احداث مجاالت مغناطيسية ، بعد عملية اختبار المعادن الجديدة تنمو مع زيادة العمق في النسب المعروضة علي القائمة إذا زادت أبعاد المعدن بالنسبة للمعان الموجودة تحت األرض خالل سنين طويلة ، تحدث مجاالت مغناطيسية بمرور الزمن، و هذه المجاالت المغناطيسية تقوم بإرسال اشارات كأنها الأجهزة المرسلة لهذه الاشارات . لذلك الاقط الهوائي المستخدم في عملية البحث ، يوفر إمكانية اكتشاف نفس الهدف في اعماق أكثر من 3 – 4 أضعاف.

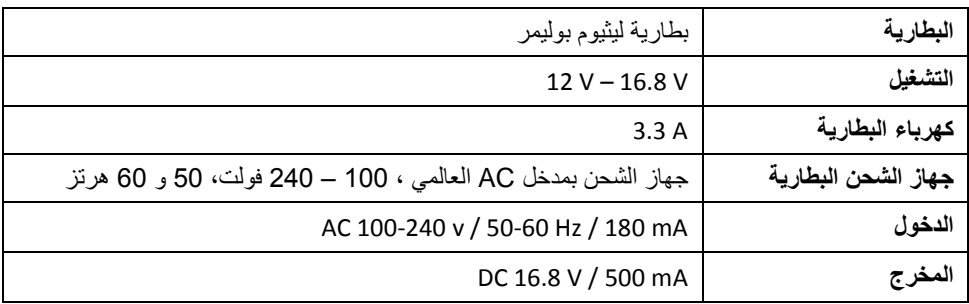

**اإلكسسوار**

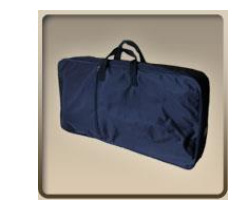

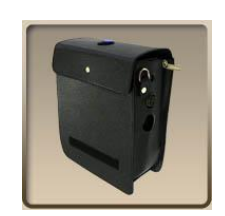

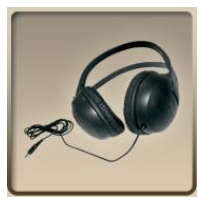

السماعة

الحقيبة الجلدية لحمل صندوق النظام

حقيبة الحمل المصنوعة من مادة الكوردورا و ذات السحاب المزدوج لقرص بحث العمق

حقيبة الحمل المصنوعة من مادة الكوردورا لجميع المعدات

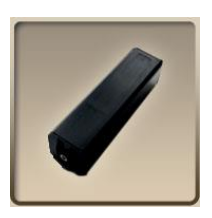

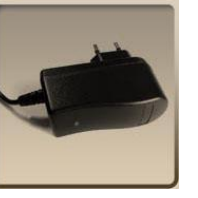

جهاز الشحن بمدخل AC العالمي ٦ 166 – 246 فولت٦ 56 و 06 هرتز

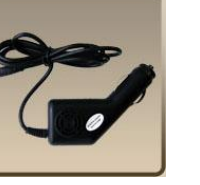

بطارية ليثيوم بوليمر

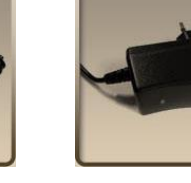

جهاز الشحن المستخدم في السيارات

## **مدة الضمان لمدة عامين**

**المالحظة**: الضمان ال يشمل الحقائب وسماعات الرأس و الشاحن

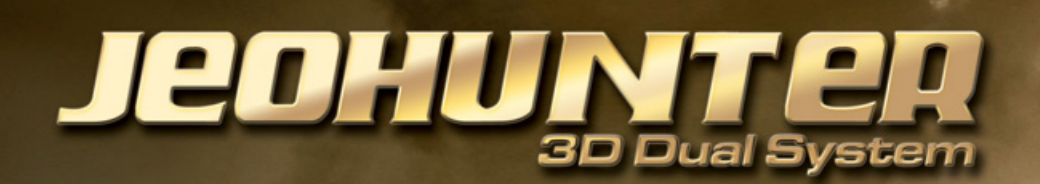

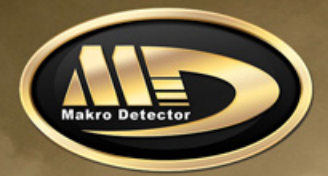

### Camlik Mah. Muhsin Yazicioglu Cad. No: 18, 34782 Cekmekoy, **ISTANBUL / TURKEY**

Phone: +90 216 642 1 444 (pbx) / +90 216 642 4 444 (pbx) Fax: +90 216 641 61 65

info@makrodetector.com www.makrodetector.com